# HD Outdoor-Kamera PK-720PO/S / B **Best.Nr. 850 701 / 850 703**

Auf unserer Website www.pollin.de steht für Sie immer die aktuellste Version der Anleitung zum Download zur Verfügung.

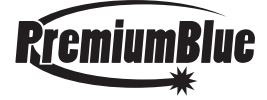

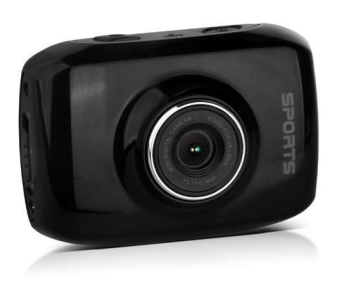

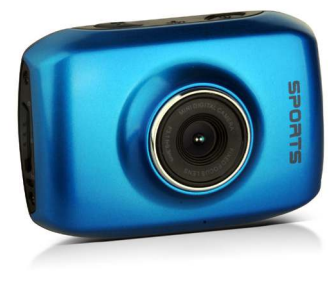

#### Sicherheitshinweise

• Diese Bedienungsanleitung ist Bestandteil des Produktes. Sie enthält wichtige Hinweise zur Inbetriebnahme und Bedienung! Achten Sie hierauf, auch wenn Sie das Produkt an Dritte weitergeben! Bewahren Sie deshalb diese Bedienungsanleitung zum Nachlesen auf!

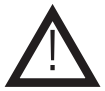

- Benutzen Sie die HD Outdoor-Kamera nicht weiter, wenn sie beschädigt ist.
- Berühren Sie nicht die Linse!
- In Schulen, Ausbildungseinrichtungen, Hobby- und Selbsthilfewerkstätten ist das Betreiben durch geschultes Personal verantwortlich zu überwachen.
- In gewerblichen Einrichtungen sind die Unfallverhütungsvorschriften des Verbandes der gewerblichen Berufsgenossenschaften für elektrische Anlagen und Betriebsmittel zu beachten.
- Das Produkt darf nicht fallen gelassen oder starkem mechanischem Druck ausgesetzt werden, da es durch die Auswirkungen beschädigt werden kann.
- Das Gerät muss vor Feuchtigkeit, Spritzwasser (ohne Unterwassergehäuse) und Hitzeeinwirkung geschützt werden.
- Betreiben Sie das Gerät nicht in einer Umgebung, in welcher brennbare Gase, Dämpfe oder Staub sind.
- Dieses Gerät ist nicht dafür bestimmt, durch Personen (einschließlich Kinder) mit eingeschränkten physischen, sensorischen oder geistigen Fähigkeiten oder mangels Erfahrung und/oder mangels Wissen benutzt zu werden, es sei denn, sie werden durch eine für ihre Sicherheit zuständige Person beaufsichtigt oder erhielten von ihr Anweisungen, wie das Gerät zu benutzen ist.
- Entfernen Sie keine Aufkleber vom Produkt. Diese können wichtige sicherheitsrelevante Hinweise enthalten.
- Das Produkt ist kein Spielzeug! Halten Sie das Gerät von Kindern fern.

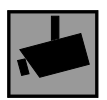

Beachten Sie bei Betrieb die geltenden rechtlichen Bestimmungen. Informieren Sie sich, ob die Überwachung des gewünschten Bereichs und Aufzeichnung von Videos und Bildern zulässig ist. Beachten Sie, dass Sie sich strafbar machen, wenn Sie fremde Personen bzw. fremde Grundstücke ohne deren Einverständnis und Wissen beobachten.

#### Inhaltsverzeichnis

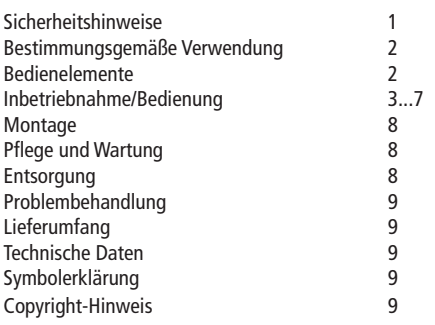

#### Bestimmungsgemäße Verwendung

Die HD Outdoor-Kamera dient zum Aufnehmen von Videos und Fotos und kann dank des Unterwassergehäuses auch unter Wasser benutzt werden. Die Kamera kann über den Saugfuß, den Fahrrad-Halter oder der Universalhalterung montiert werden. Der integrierte Akku wird über USB-Kabel am PC oder über den KFZ-Lader aufgeladen.

Eine andere Verwendung als angegeben ist nicht zulässig! Änderungen können zur Beschädigung dieses Produktes führen, darüber hinaus ist dies mit Gefahren, wie z.B. Kurzschluss, Brand, elektrischem Schlag etc. verbunden. Für alle Personen- und Sachschäden, die aus nicht bestimmungsgemäßer Verwendung entstehen, ist nicht der Hersteller, sondern der Betreiber verantwortlich.

Bitte beachten Sie, dass Bedien- und/oder Anschlussfehler außerhalb unseres Einflussbereiches liegen. Verständlicherweise können wir für Schäden, die daraus entstehen, keinerlei Haftung übernehmen.

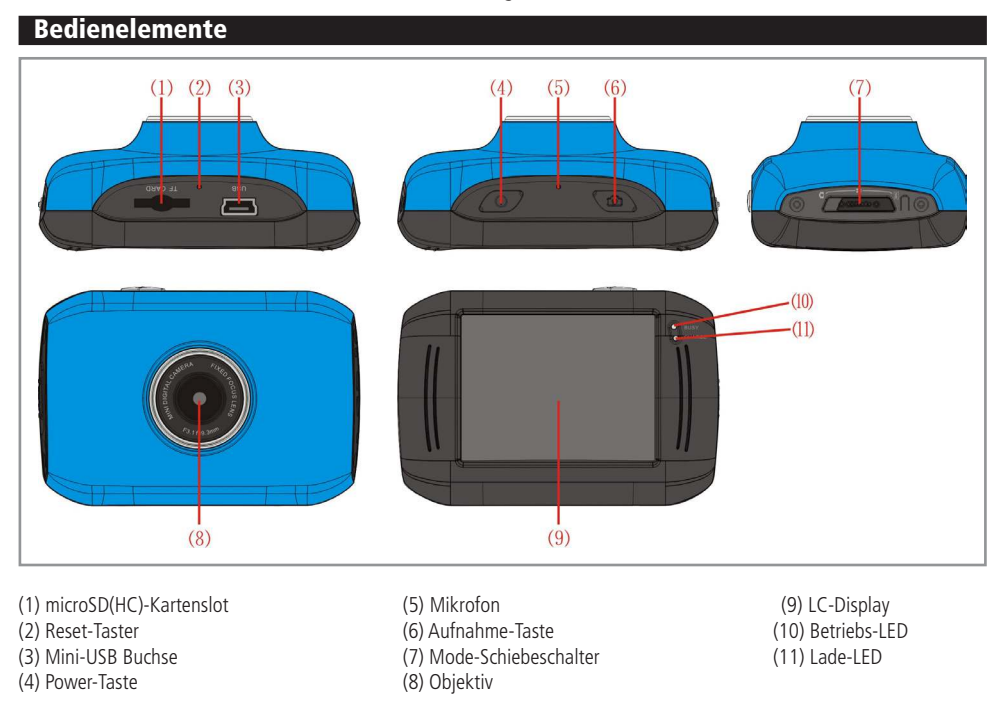

#### Inbetriebnahme / Bedienung

#### 1. Akku aufladen

Schließen Sie das mitgelieferte USB-Kabel an den Mini-USB Slot (3) der Kamera und das andere Ende in einen freien USB-Port Ihres PC's. Die Lade-LED (11) leuchtet während dem Ladevorgang rot. Wenn der Akku vollständig aufgeladen ist, erlischt die Lade-LED (11). Der Ladevorgang dauert ca. 2...4 Stunden.

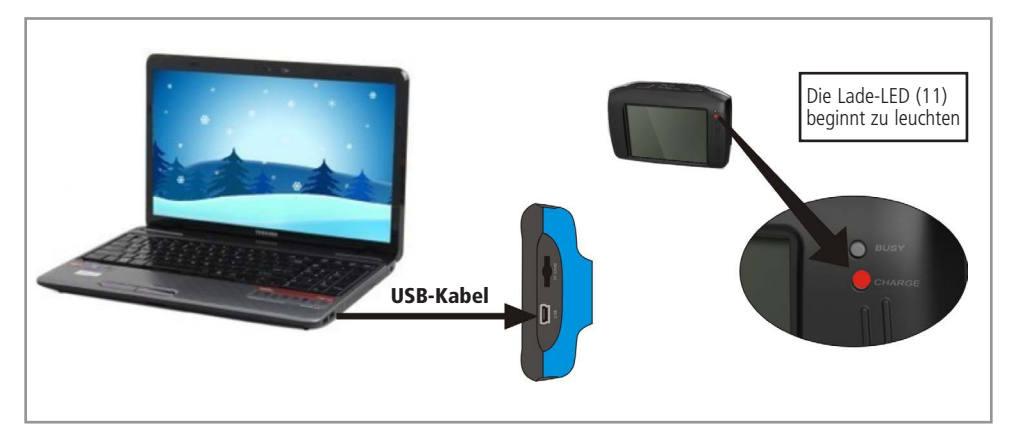

Alternativ kann die Kamera auch über den mitgelieferten KFZ-Lader aufgeladen werden. Stecken Sie dazu den USB-Stecker des KFZ-Laders in die Mini-USB -Buchse (3) der Kamera und das andere Ende in eine geeignete Zigarettenanzünderbuchse (12...24 V-/0,5A).

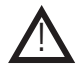

#### Achtung: Beim Anschluss im Auto darf Ihre Sicht und Ihr Bedienfeld (z.B. Gangschalter) nicht behindert werden!

#### 2. Micro-SD Karte einlegen

- Legen Sie eine microSD(HC)-Karte (max. 32 GB) in den microSD-Kartenslot (1) der Kamera ein. Achten Sie hierbei auf die Ausrichtung der Karte (siehe Bild).
- Um die microSD(HC)-Karte wieder zu entnehmen, drücken Sie leicht auf die Kante der microSD(HC)-Karte.

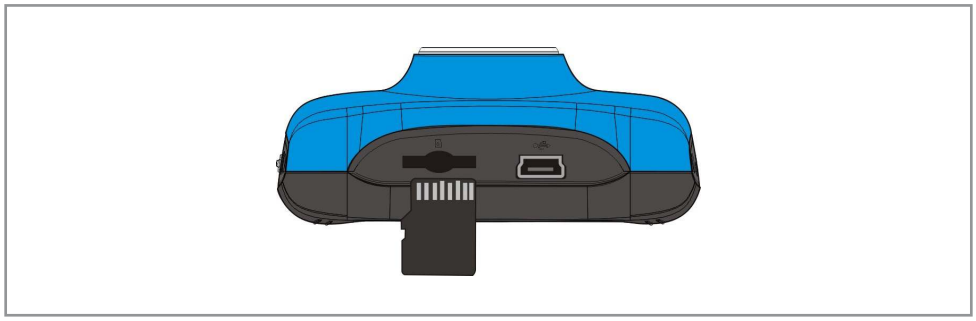

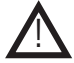

Achtung: Die Kamera hat keinen internen Speicher! Legen Sie eine microSD(HC)-Karte ein, bevor Sie die Kamera benutzen!

#### 3. Status-LED's

- Betriebs-LED (10): Leuchtet auf, wenn die Kamera gerade etwas durchführt (z.B. Aufnehmen, Fotos schießen usw.). Flackert kurz vor der automatischen Abschaltung.
- Lade-LED (11): Leuchtet beim Ladevorgang auf und erlischt, wenn der Akku vollständig geladen ist.

### 4. Gerät ein- und ausschalten

- Einschalten: Drücken Sie kurz auf die Power-Taste (4), um die Kamera einzuschalten.
- Ausschalten: Drücken Sie kurz auf die die Power-Taste (4), um die Kamera auszuschalten.
- Automatisches abschalten: Nach ca. 5 Minuten Inaktivität , schaltet sich die Kamera automatisch ab.
- Abschalten durch niedrigen Akkustand: Wenn der Akkustand gering ist, wird im Display ein Icon (leere Batterie) angezeigt.
- Wenn die Betriebs-LED (10) flackert, wird die Kamera in Kürze automatisch abgeschaltet.

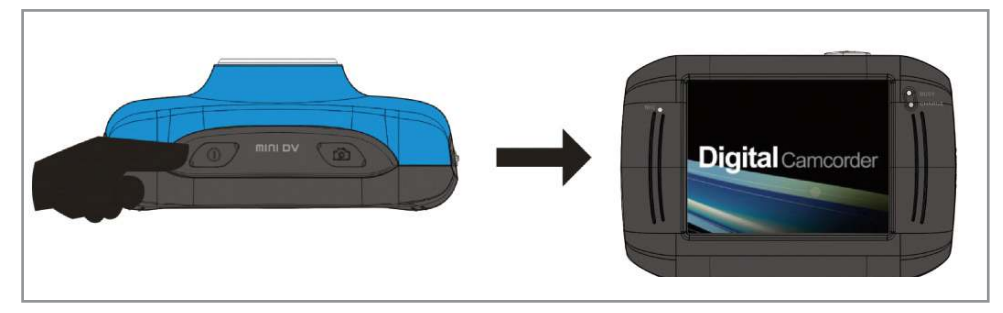

### 5. Funktionsmodus wählen

Mit dem Mode-Schiebeschalter (7) können Sie zwischen drei verschiedenen Modi wechseln:

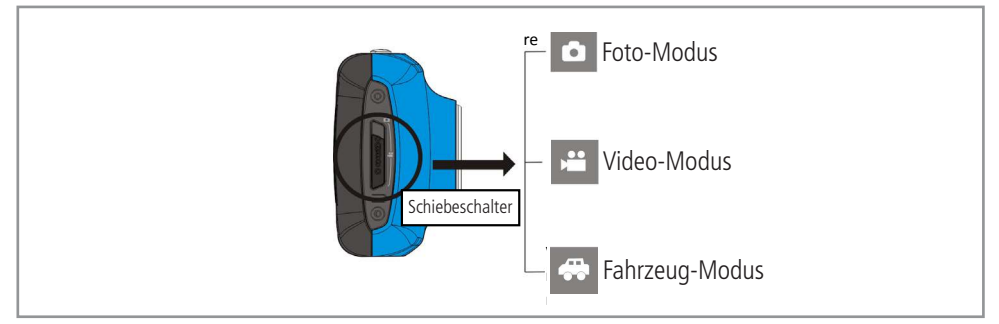

### 6. Video-Modus

- Schieben Sie den Mode-Schiebeschalter (7) in die mittlere Position.
- Drücken Sie auf die Aufnahme-Taste (6) oder auf den Auslöse-Rahmen  $\textcircled{1}$ , um eine Aufnahme zu starten.
- Zum Beenden der Aufnahme drücken Sie erneut die Aufnahme-Taste (6) oder auf den Auslöse-Rahmen  $\circled{1}$ .
- Achtung: Die Aufnahme wird automatisch beendet, wenn die eingelegte Karte voll oder der Akkustand zu niedrig ist.

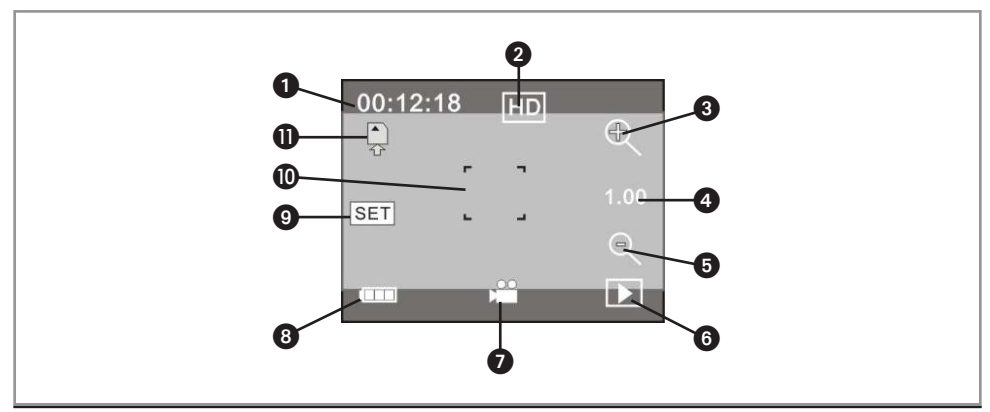

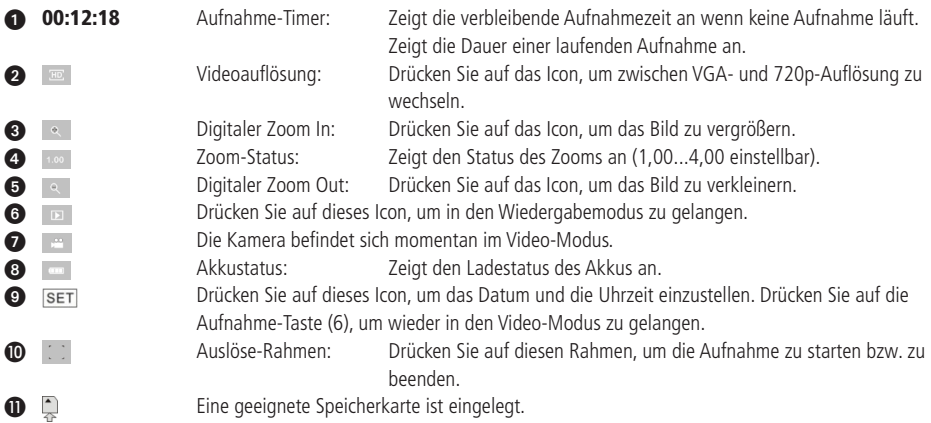

### 7. Foto-Modus

- Schieben Sie den Mode-Schiebeschalter (7) in die obere Position.
- Drücken Sie auf die Aufnahme-Taste (6) oder auf den Auslöse-Rahmen  $\circledD$ , um ein Foto zu schießen.

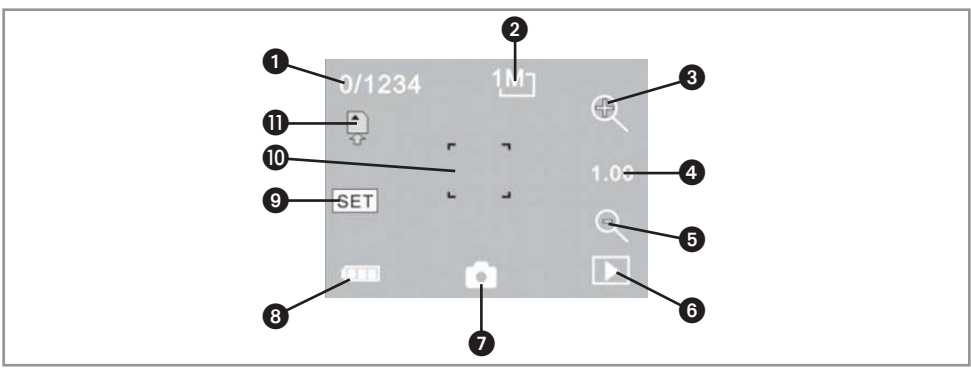

![](_page_4_Picture_168.jpeg)

### 8. Fahrzeug-Modus

- Schieben Sie den Mode-Schiebeschalter (7) in die untere Position.
- Drücken Sie auf die Aufnahme-Taste (6) oder auf den Auslöse-Rahmen  $\textcircled{1}$ , um eine Aufnahme zu starten.
- Aufnahmen werden im Intervall von 5 Minuten gespeichert.
- Achtung: Wenn die eingelegte Speicherkarte voll ist, wird jeweils die älteste Aufnahme ersetzt.
- Um Datenverlust zu vermeiden, sollten Sie die Dateien auf dem PC sichern.

![](_page_5_Figure_6.jpeg)

Drücken Sie einmal kurz die Power-Taste (4), um das Display wieder einzuschalten.

### 9. Wiedergabe-Modus

!

Drücken Sie auf das Symbol an der rechten unteren Ecke, um in den Wiedergabe-Modus zu gelangen.

![](_page_5_Figure_10.jpeg)

![](_page_6_Figure_0.jpeg)

 Zeigt das aktuelle Dateiformat an (in diesem Beispiel: AVI). **Aktuelle Datei / Gesamte Dateien**  Ordnername (z.B. "100" für den Ordner "100MEDIA") Drücken Sie auf dieses Icon, um zur nächsten Datei zu gelangen.  $\mathbb{R}$  /  $\mathbb{R}$  /  $\mathbb{R}$  **b** 2 au 10 Drücken Sie auf dieses Icon, um den Wiedergabe-Modus zu verlassen. **6 Drücken Sie auf dieses Icon, um das aktuelle Video abzuspielen.** \* Drücken Sie auf dieses Icon, um die gewählte Datei zu löschen. \*\* Drücken Sie auf dieses Icon, um zur vorherigen Datei zu gelangen.

\* Drücken Sie auf -  $\overline{\mathbf{u}}$  zum Pausieren, -  $\rightarrow$  zum Vorwärtsspulen und auf  $\overline{\mathbf{v}}$  zum Rückwärtsspulen.

![](_page_6_Picture_3.jpeg)

\*\* Drücken Sie auf YES, um die Datei zu löschen oder auf NO um den Löschvorgang abzubrechen.

![](_page_6_Picture_5.jpeg)

#### 10. Werksreset durchführen

Benutzen Sie eine spitzen, dünnen Gegenstand (z.B. eine Nadel) um den Reset-Taster (2) zu betätigen. Alle geänderten Einstellungen werden zurückgesetzt und die Kamera befindet sich wieder im Auslieferzustand.

### 11. Anschluss an den PC

- Stecken Sie den Mini-USB Stecker des mitgelieferten USB-Kabels in die Mini-USB Buchse (3) der Kamera. Stecken Sie das andere Ende in einen freien USB-Port Ihres Computers.
- DIe Kamera wird automatisch als Wechseldatenträger erkannt.
- Klicken Sie auf "Arbeitsplatz" (Windows XP) bzw. "Computer" (Windows Vista/7) und öffnen Sie den. eben erkannten, Wechseldatenträger. Die Kamera verwendet folgende Verzeichnise:

![](_page_6_Picture_127.jpeg)

![](_page_7_Figure_0.jpeg)

Montieren Sie die jeweiligen Halterungen wie in der Skizze abgebildet.

Bei Anbringung des Unterwassergehäuses sollten Sie vorher dessen Zustand überprüfen.

Am Besten verschließen Sie das Gehäuse ohne Kamera und tauchen es für ca. 1 Minute komplett unter Wasser. Wenn das Gehäuse innen trocken bleibt, ist es einsatzbereit. Achten Sie darauf, dass das Gehäuse fest verschlossen ist.

Es kann dann bis zu einer Tiefe von 10 m unter Wasser eingesetzt werden. Bitte beachten Sie dass die Bedienung der Kamera im Unterwassergehäuse nur eingeschränkt möglich ist (Touchscreen und der Mode-Schiebeschalter (7)). Stellen Sie deshalb vorher den richtigen Modus ein und führen alle erforderlichen Einstellungen mit dem Touchscreen durch.

### Pflege und Wartung

### Bevor Sie Reinigungen durchführen, müssen Sie die Kamera abschalten!

Zur Reinigung verwenden Sie ein trockenes, weiches und sauberes Tuch.

Vermeiden Sie unnötigen Druck auf das Display!

Benutzen Sie auf keinen Fall aggressive Reinigungsmittel, Reinigungsalkohol oder andere chemische Mittel. Dadurch könnte das Gehäuse angegriffen oder die Funktion beeinträchtigt werden.

Für die Reinigung des Unterwassergehäuses spülen Sie es mit Wasser ab und trocknen es wieder sorgfältig mit einem Handtuch.

### **Entsorgung**

![](_page_7_Picture_12.jpeg)

!

Elektro- und Elektronikgeräte, die unter das Gesetz "ElektroG" fallen, sind mit nebenstehender Kennzeichnung versehen und dürfen nicht mehr über Restmüll entsorgt, sondern können kostenlos bei den kommunalen Sammelstellen z.B. Wertstoffhöfen abgegeben werden.

#### Problembehandlung Problem Mögliche Ursache Noblem Lösung Keine Funktion **Akku Leer** Akku leer **Akku aufladen** Keine Aufnahmen möglich Keine microSD(HC)-Karte eingelegt microSD(HC)-Karte einlegen Akku schwach Akku aufladen microSD(HC)-Karte-Karte voll Daten löschen/verschieben microSD(HC)-Karte-Karte zu groß microSD(HC)-Karte bis max. 32 GB verwenden Kamera wird am PC nicht erkannt USB-Kabel fehlerhaft USB-Kabel überprüfen USB-Port am PC fehlerhaft USB-Port überprüfen Ton bei Videoaufnahme zu leise  $\frac{1}{s}$ Sie verwenden das Unterwassergehäuse  $\frac{1}{s}$ Tonrelevante Aufnahmen ohne Unterwassergehäuse durchführen

## Technische Beratung

Brauchen Sie Hilfe bei der Montage oder Installation? Kein Problem, unter der nachfolgenden Rufnummer erreichen Sie speziell geschulte Mitarbeiter, die Sie gerne bei allen technischen Fragen beraten.

### **+49 (0) 8403 920 - 930**

Montag bis Freitag von 8:00 bis 17:00 Uhr

### Lieferumfang

• Kamera • Unterwassergehäuse • KFZ-Lader • USB-Kabel • Saugfuß • Fahrrad-Halter • Universalhalter • Anleitung

#### Technische Daten

- Betriebsspannung: 3,7 V- (integrierter Li-Ion Akku)
- Display: 50 mm Farbbildschirm mit Touch-Bedienung
- 
- 
- microSD(HC)-Kartenslot:
- 
- Durchschnittliche Aufnahmezeit: 10...15 min/GB
- Loop-Recording-Intervall: 5 min
- Video-Format:
- 
- Kameramaße (LxBxH):
- Kameragewicht: 45 g
- 

!

• CMOS-Bildsensor: 1,3 MP  $K$ amera-Objektiv: F 3.1 f = 9,<br>microSD(HC)-Kartenslot: max. 32 GB • Video-Auflösung: 1280x720 Pixel (720p, 30 fps) 640x480 Pixel (VGA, 60 fps) • Foto-Auflösung/Format: 2592x1944 (5 MP)/JPEG 2048x1536 (3 MP)/JPEG 1280x1024 (1 MP)/JPEG • KFZ-Lader: Eing.:12...24V-/max.0,42A; Ausg.: 5V-/max.1A (F2AL250V 6,3x32mm)

#### Symbolerklärung

Das Symbol mit dem Ausrufezeichen im Dreieck weist auf wichtige Hinweise in dieser Bedienungsanleitung hin, die unbedingt zu beachten sind. Des Weiteren wenn Gefahr für Ihre Gesundheit besteht, z.B. durch elektrischen Schlag.

![](_page_8_Picture_24.jpeg)

Diese Bedienungsanleitung ist eine Publikation von Pollin Electronic GmbH, Max-Pollin-Straße 1, 85104 Pförring. Alle Rechte einschließlich Übersetzung vorbehalten. Reproduktion jeder Art, z.B. Fotokopie, Mikroverfilmung oder die Erfassung in elektronischen Datenverarbeitungsanlagen, bedürfen der schriftlichen Genehmigung des Herausgebers. Nachdruck, auch auszugsweise, verboten. Diese Bedienungsanleitung entspricht dem technischen Stand bei Drucklegung. Änderung in Technik und Ausstattung vorbehalten.

# ©Copyright 2013 by Pollin Electronic GmbH